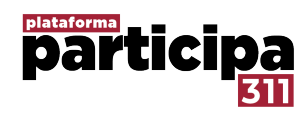

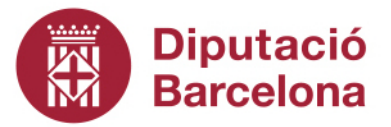

## Introducció a la gestió amb la Plataforma Participa311 (Decidim per a la participació ciutadana)

Hauràs rebut un correu per accedir a la plataforma, segueix les instruccions per crear el teu compte i accedeix al teu panell d'Administració des del menú superior dret.

*El teu nom d'usuari* → Taulell d'administració

## Menú principal

Processos: Crear i editar els processos participatius, es poden agrupar per grups de processos

Òrgans de participació: Espais de participació estable, els podem dinamitzar taules de treball, comissions consultives o òrgans reglats com consells de ciutat o barri o plens municipals.

Iniciatives: Mecanisme que permet a la ciutadania fer arribar les seves peticions a traves de la recollida de signatures.

Consultes ciutadanes: Crides a la participació directa organitzades a traves d'una o diverses preguntes amb resposta tancada.

Pàgines: Seccions d'ajuda predefinides, es poden editar, esborrar-les o crear-les de nou.

- **Pàgines amb tema**: Pàgines d'ajuda general.
- **Pàgines sense tema**: Pàgines que ens donen el marc legal per poder publicar els nostres continguts a la plataforma.

Configuració: Espai amb opcions per configurar la nostra plataforma, al clicar la opció s'ens desplegarà un submenú.

- **Configuració**: Configurar els conceptes bàsics de la nostra instal·lació:
	- Nom de la plataforma
	- Xarxes socials
	- Idioma per defecte
	- Habilitar ensenyes: millora d'usabilitat que ajuda a augmentar la participació a partir de l'assoliment de diferents reptes.
	- Habilitar grups: Permet que usuaris personals creïn grups de participants per poder participar de la plataforma de forma col·lectiva, està pensat per donar espai a la participació de les entitats.

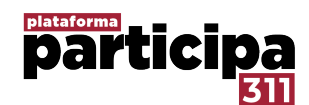

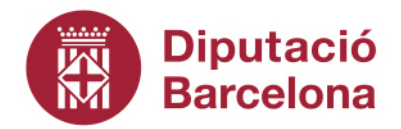

- Enviar notificació de benvinguda
- Personalitzar la notificació de benvinguda
- **Aparença**: Diferents elements per personalitzar la nostra plataforma.
	- Banner omnipresent: Configurar una barra destacada a la part superior de la pantalla de tota la plataforma, ens servirà per destacar elements importants.
	- Aparença del disseny global: Logotips que es fan servir a diferents regions de la pàgina o els colors de l'organització, pàgina web oficial de l'ajuntament o afegir-hi codi a la capçalera (codis de seguiment i analítica del tràfic web o codi css per personalitzar encara més la teva plataforma).

**ATENCIÓ**: *No està permès canviar el logotip creat per la Diputació de Barcelona. Es pot personalitzar la imatge de la resta, afegir l'escut de l'ajuntament i/o els logotips que es consideri però no està permès suprimir el logotip original.*

- **Pàgina d'Inici**: Permet mostrar o ocultar les diferents seccions de la pàgina d'inici de la teva instància.
- **Àmbits**: Permet definir els àmbits segons les àrees d'organització territorial, son útils per definir les temàtiques o divisions sectorials.
- **Tipus d'àmbits**: Defineix els tipus d'àmbits, poden ser: Ciutat, districte, barri, etc...
- **Àrees i Tipus d'àrees**: Permet definir les àrees organitzatives de l'Ajuntament **NOTA:** No es essencial per poder utilitzar la plataforma.
- **Seccions d'ajuda**: Caixes de text que expliquen què són cadascun dels espais de participació.